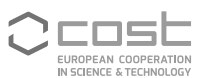

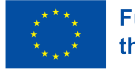

**Funded by** the European Union

UniDive Training School Course 3.5

# **Corpus Quality**

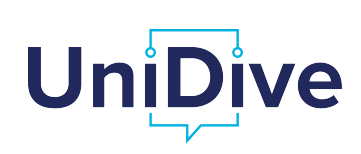

Daniel Zeman, Bruno Guillaume

zeman@ufal.mff.cuni.cz https://unidive.lisn.upsaclay.fr/

### **Outline**

- <sup>1</sup> Release early, release often
- <sup>2</sup> Fixing validation errors in text-editors
- <sup>3</sup> Error mining and correcting with Udapi
- <sup>4</sup> Error mining and correcting with Grew-match (Bruno; separate slides)

## Release Early, Release Often

- Wait until treebank is complete, then ask for repository???
	- ▶ Not required
	- ▶ Not recommended (though possible)
	- ▶ The sooner you familiarize yourself with UD infrastructure, the better
	- ▶ If you are ready to annotate your first twenty sentences, it is time to ask for a repository
	- ▶ You can always expand it later

KID KA KERKER E 1990

## Release Early, Release Often

- Wait until treebank is complete, then ask for repository???
	- ▶ Not required
	- ▶ Not recommended (though possible)
	- ▶ The sooner you familiarize yourself with UD infrastructure, the better
	- ▶ If you are ready to annotate your first twenty sentences, it is time to ask for a repository
	- ▶ You can always expand it later
- It is normal that treebank grow and improve between releases
	- ▶ Your first annotations are released
	- ▶ You get visibility and possibly feedback
	- ▶ There will be another release in six months, so you can fix stuff if necessary!

# Fixing Validation Errors

#### https://shorturl.at/8A3T9

▶ (https://quest.ms.mff.cuni.cz/udvalidator/cgi-bin/unidep/validation-report.pl)

#### • Some annotation errors must be fixed in documentation rather than in data!

- ▶ *⇒* Tomorrow I will say how
- ▶ Typically types *feat-\*, unknown-deprel, aux-lemma, cop-lemma*
- $\blacktriangleright$  In particular at the beginning there may be thousands of them

# Fixing Solitary Errors

- Often OK in (plain) text editor
	- $\triangleright$  CTRL+G may take you to the line number indicated in the error

# Fixing Solitary Errors

- Often OK in (plain) text editor
	- $\triangleright$  CTRL+G may take you to the line number indicated in the error
- Not in Microsoft Word, for example!
	- ▶ I use Notepad2 on Windows (https://www.flos-freeware.ch/notepad2.html)

### Fixing Solitary Errors

- Often OK in (plain) text editor
	- ▶ CTRL+G may take you to the line number indicated in the error
- Not in Microsoft Word, for example!
	- ▶ I use Notepad2 on Windows (https://www.flos-freeware.ch/notepad2.html)
- Danger: Even some plain text editors will auto-convert TABs to spaces (it can be configured)
	- ▶ Recall: TABs delimit columns in CoNLL-U. Spaces don't
	- ▶ If every TAB is saved as a sequence of spaces, you have 1 column even if it looks like 10

# Fixing Repetitive Errors

- Use a tree-processing program (script)
- Instead of writing whole script, use a toolkit such as:
	- ▶ UDAPI (next slide)
	- ▶ Grew-Rewrite (Bruno's part)
- **Always check git diff before committing!**

### UDAPI

- https://udapi.github.io/
- Udapi-Python is a Python module that gives you easy access to CoNLL-U files

#### Tutorial:

- ▶ https://shorturl.at/VVvZr
- ▶ (https://github.com/UniDive/2024-UniDive-Chisinau-training-school/blob/main/ Course-3-corpus-annotation-infrastructure/udapi-tutorial-dz.pdf)

#### UDAPI

- https://udapi.github.io/
- Udapi-Python is a Python module that gives you easy access to CoNLL-U files
- **If you know Python, it will be very easy for you to use**

#### Tutorial:

▶ https://shorturl.at/VVvZr

▶ (https://github.com/UniDive/2024-UniDive-Chisinau-training-school/blob/main/ Course-3-corpus-annotation-infrastructure/udapi-tutorial-dz.pdf)

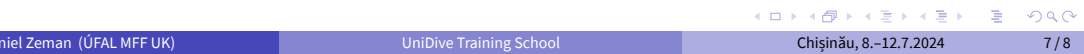

#### UDAPI

- https://udapi.github.io/
- Udapi-Python is a Python module that gives you easy access to CoNLL-U files
- **If you know Python, it will be very easy for you to use**
- Even if you don't know Python, the few things you need to know are simple

#### Tutorial:

- ▶ https://shorturl.at/VVvZr
- $\blacktriangleright \text{ (https://github.com/Unibive/2024-Unibive-Chisinau-training-school/blob/main/}$ Course-3-corpus-annotation-infrastructure/udapi-tutorial-dz.pdf)

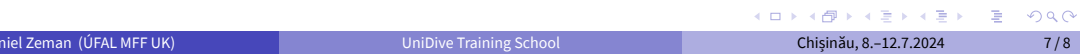

## Udapi Blocks

- Reading block (default: read.Conllu)
- Optional processing blocks (modify the trees, filter the trees)
	- $\blacktriangleright$  Udapi comes with many useful blocks
	- <sup>⋆</sup> E.g. ud.FixPunct
	- ▶ You can add your own
- **·** Optional writing block
	- ▶ Default write.Conllu if you modified the data and use the -s option to save it
	- ▶ Possible fancy rendering, such as write.TextModeTrees

## Udapi Blocks

- Reading block (default: read.Conllu)
- Optional processing blocks (modify the trees, filter the trees)
	- $\blacktriangleright$  Udapi comes with many useful blocks
	- <sup>⋆</sup> E.g. ud.FixPunct
	- ▶ You can add your own
- **·** Optional writing block
	- ▶ Default write.Conllu if you modified the data and use the -s option to save it
	- ▶ Possible fancy rendering, such as write.TextModeTrees
- Blocks may have parameters

### Udapi Blocks

- Reading block (default: read.Conllu)
- Optional processing blocks (modify the trees, filter the trees)
	- ▶ Udapi comes with many useful blocks
	- <sup>⋆</sup> E.g. ud.FixPunct
	- ▶ You can add your own
- **o** Optional writing block
	- ▶ Default write. Conllu if you modified the data and use the -s option to save it
	- ▶ Possible fancy rendering, such as write.TextModeTrees
- Blocks may have parameters
- Instead of modifying the data, the middle blocks can search for something and directly print it

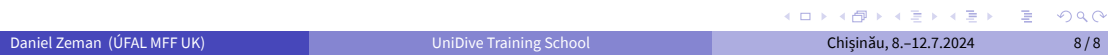